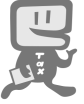

# e·Taxを利用して源泉所得税が納付できます!

#### 国税電子申告·納税システム (e-Tax) による納付手続は次のとおりです。

ごは - 「 The Mill of The Mill (e-Taxソフト (WEB版) を利用する場合)

※ e-Taxソフト (WEB版) はWebブラウザトで納付手続を利用できます。なお、パソコンにe-Taxソフトをインストールし て納付手続を利用することも可能です。

#### e-Taxソフト(WEB版)の準備をします。

ご利用になる場合には、利用環境の確認とe-Taxソフト (WFR版) の事前進備セットアップを行って ください。

詳しくは、e-Taxホームページの「e-Taxソフト (WEB版) を利用するに当たって」(https://www.etax.nta.go.ip/e-taxsoftweb/e-taxsoftweb1.htm)をご覧ください。

#### e-Taxの開始届出を行います。

e-Taxをはじめてご利用になる場合は、e-Taxの開始届出書の提出(送信)が必要です。 e-Taxソフト (WEB版) を利用して開始届出書の提出 (送信) を行うと、利用者識別番号を通 知する画面が表示されます。

※1 e-Taxの開始届出の方法は、他にも、e-Taxホームページの「e-Taxの開始 (変更等) 届出書 作成・提出コーナー」を利用する方法や所轄税務署に書面で提出する方法があります。

2 e-Taxソフト (WEB版) の操作方法については、e-Taxホームページ (e-Taxソフト (WEB版) ご利用ガイド)をご覧ください。

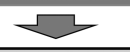

3 税務署又は金融機関等に対し納付のための手続(準備)を行います。

納付手続は、次のとおり様々な方法がありますので、ご自身で選択し、納付手続を行ってください。 なお、各納付手続の詳しい内容については、国税庁ホームページ「源泉所得税の納税手続」 (https://www.nta.go.jp/users/gensen/nencho/index/gensen\_nouzei/cashless.htm) をご覧ください。

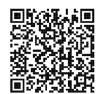

 $\overline{\mathbf{r}}$ 

「源泉所得税の納税手続」

- ダイレクト納付利用届出書を所轄の税務署へ提出します。 個人事業者の方は e-Tax からダイレクト納付利用届出書を提出(送信)することができ、金融機関届出印や電子証 明書が不要となります。
- 書面でダイレクト納付利用届出書を提出していただいてから利用可能となるまでに1か月程度かかりますが、 e-Tax での提出 (送信) の場合は、1週間程度でご利用できます。

ダイレクト納付利用届出書の記載方法や、ご利用可能な金融機関等の詳細については、国税庁ホームページ「源泉 所得税の納税手続|の「ダイレクト納付」でご確認ください。

#### ② インターネットバンキングを利用する場合

金融機関とインターネットバンキングの契約をします。利用するためには、お取引き先の金融機関で「税金·各種 料金払込みサービス」(ペイジー)が提供されている必要がありますので、あらかじめ金融機関にご確認ください。

3 クレジットカード納付を利用する場合

利用可能なクレジットカードをご準備ください(利用可能なクレジットカード等の詳細については、国税庁ホーム ページ「源泉所得税の納税手続」の「クレジットカード納付」でご確認ください。)。

※ 納付税額に応じた決済手数料がかかります(決済手数料は、国の収入になるものではありません。)。

- 4) スマホアプリ納付を利用する場合
	- インターネットの利用が可能なスマートフォンをご準備ください。
	- ※1 納付できる金額は30万円以下となります。

① ダイレクト納付 (e-Taxによる口座振替) を利用する場合

- 2 事前に Pay 払い (OOペイ) へのアカウント登録及び残高のチャージが必要です。
- これで納付のための手続(進備)は完了です。具体的な納税のしかたについては次ページをご覧ください。

#### スマートフォンなどを利用して源泉所得税が納付できます。

スマートフォンやタブレット端末からも、e-Taxソフト (SP版) を利用することにより、源泉所得税を納付できます。

## ☆☆e-Taxを利用した納付のしかた(源泉所得税)☆☆

国税電子申告·納税システム (e-Tax) の利用のための事前準備 (前ページをご覧ください。) の 後、ダイレクト納付などによる納付が可能となります。

e-Taxソフト(WEB版)を利用した**源泉所得税及び復興特別所得税の納付のしかたは次のとおり**です。

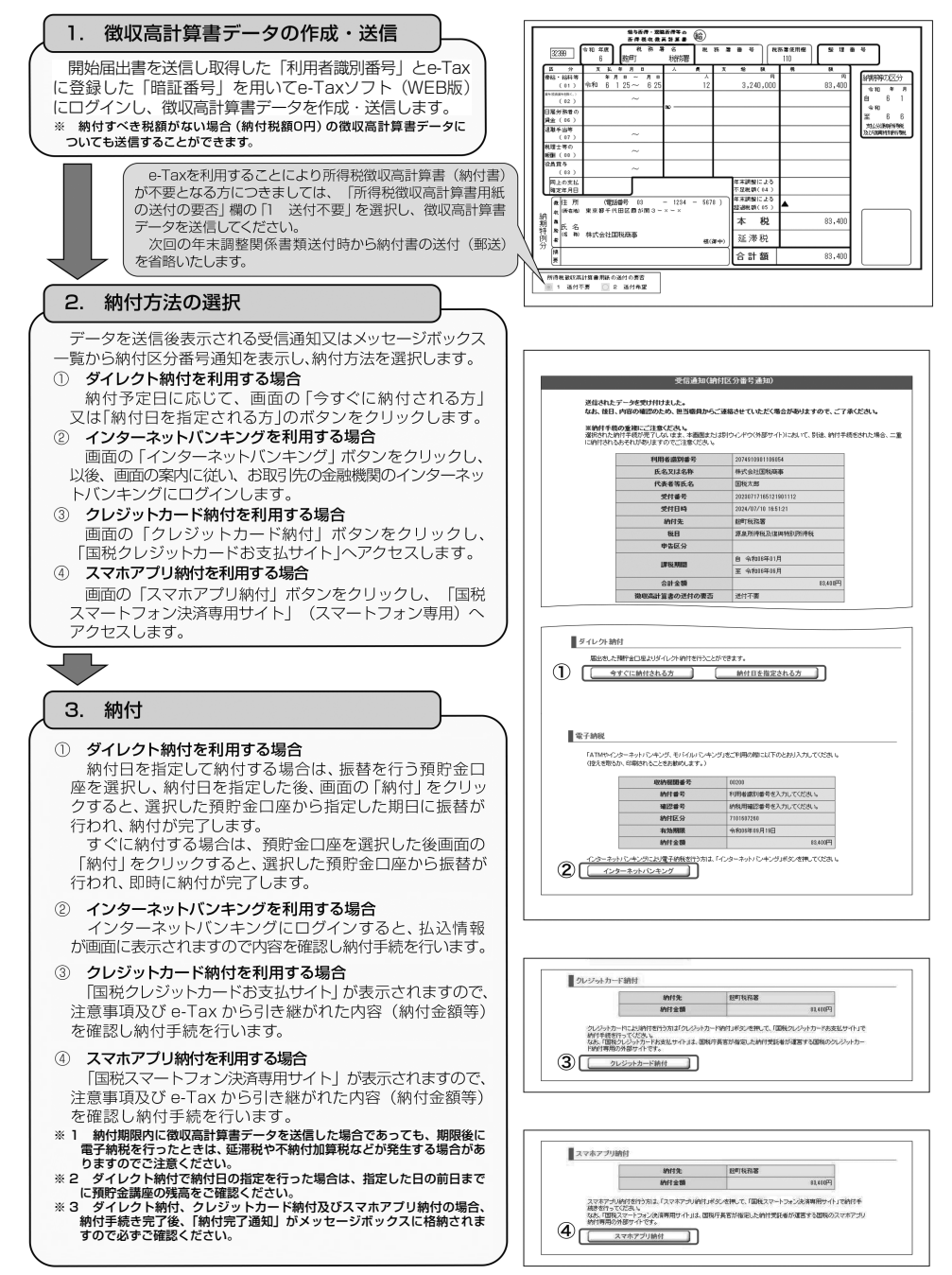

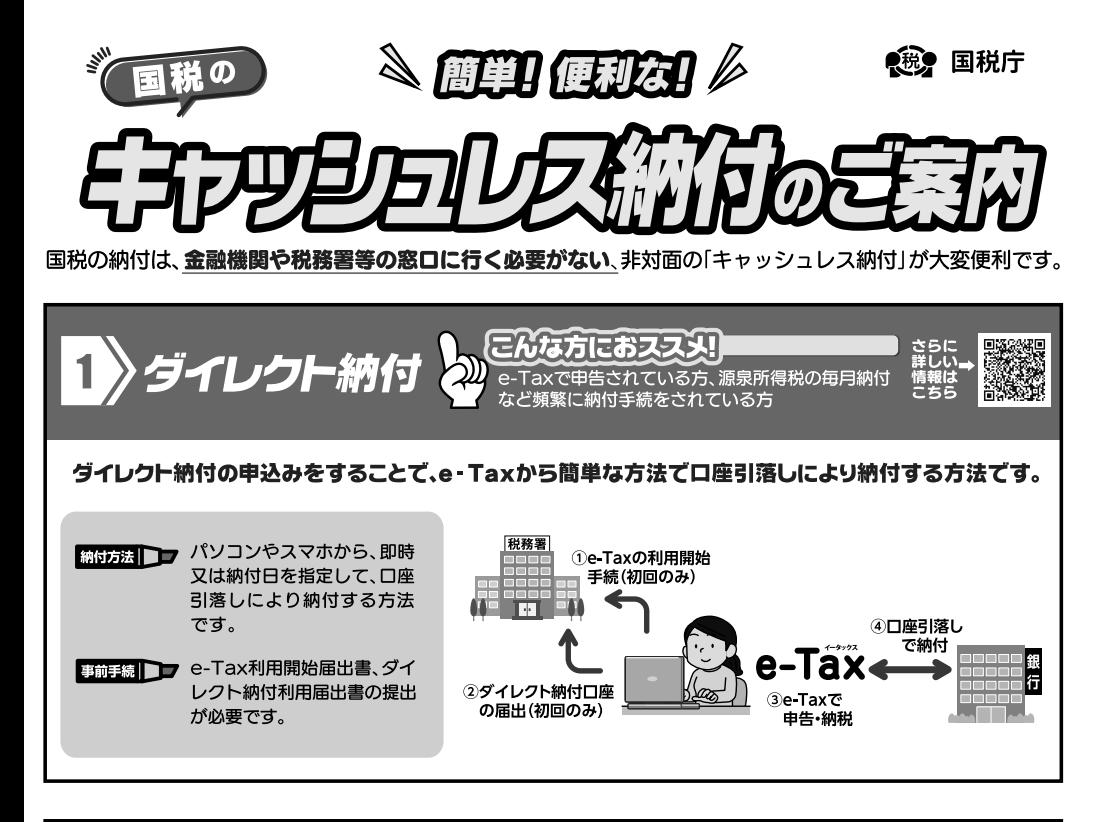

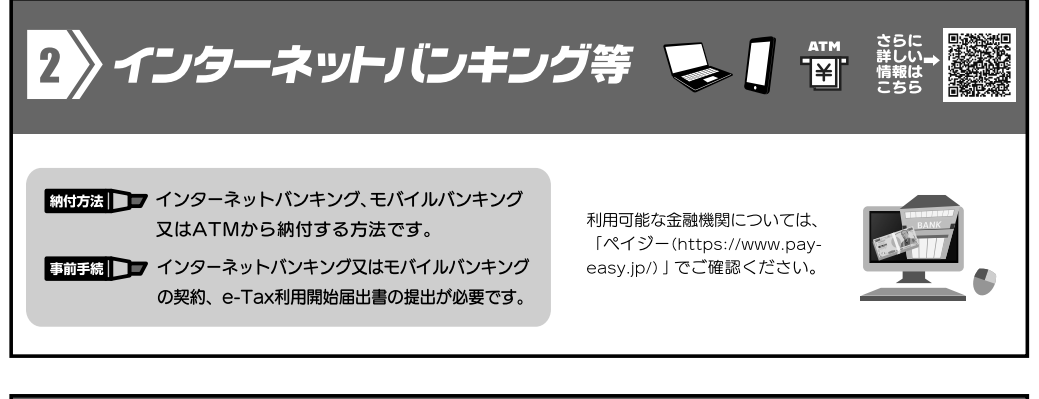

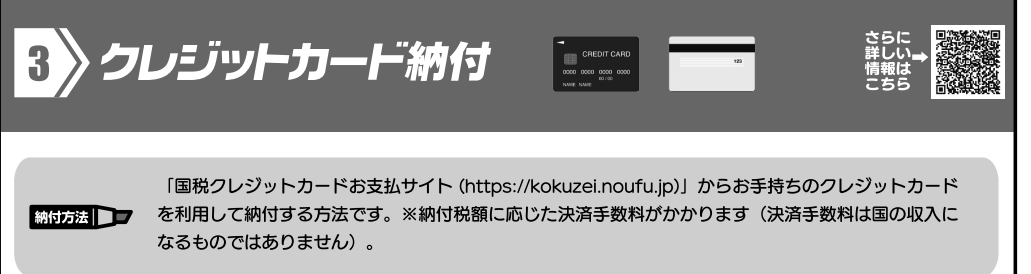

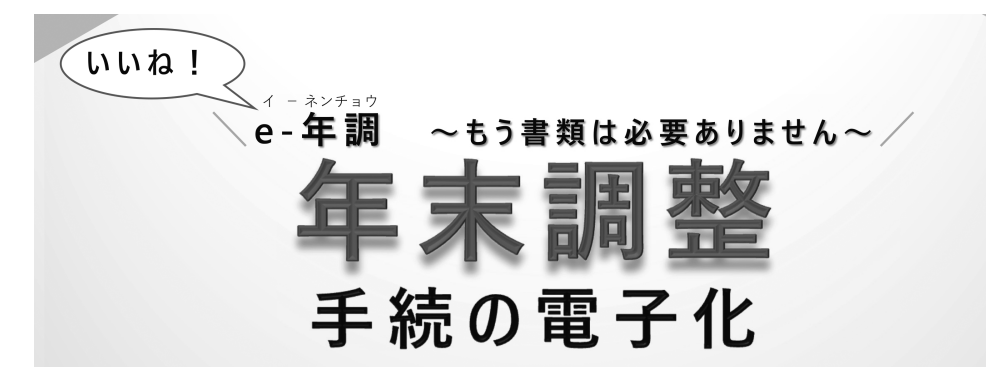

### 年末調整手続の電子化とは・・・

給 与 所 得 者 ( 従 業 員 ) が 給 与 等 の 支 払 者 ( 勤 務 先 ) に 提 出 す る 年 末 調 整 に 関 す る 申告書をデータにより提出することを言います。控除証明書等もデータにより提出することが できます。

手続きの流れ (かんたん3ステップ)

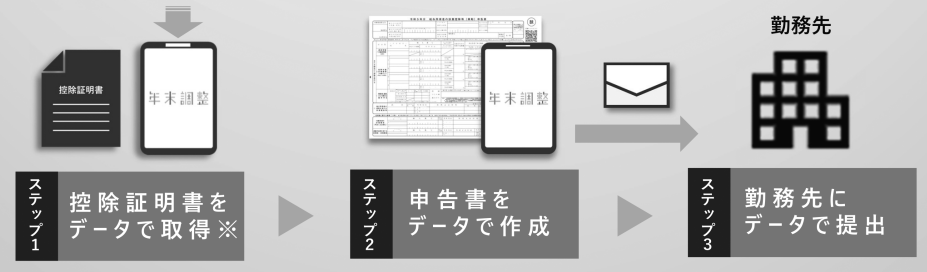

※ 控除証明書のデータは、当該控除証明書の発行主体から取得してください。 年末調整電子化は、勤務先による受け入れ環境の整備が必須となります。環境が整備されているかは、事前に勤務先にご確認ください。

# 雷子化のメリット

従業員にとって ①マイナポータルを利用して控除証明書を 1回の操作でまとめて取得!

②控除証明書が申告書に自動転記!

3申告書の控除額はソフトで自動計算!

4紙での手続き (作成・提出) が不要!

### 勤務先にとって ①申告書様式の入手や配布が不要! ②従業員から提出された申告書の控除額や 添付書類の確認作業が削減! 3提出された申告書の給与システムへの 手入力が不要! 4)申告書 (紙) の保管場所が不要!

国税庁では「年末調整控除申告書作成用ソフトウェア」(年調ソフト)を無償で提供しています。

本リーフレットに関する詳細は国税庁ホームページ「年末調整手続の電子化に向けた取組について」を ご確認ください。https://www.nta.go.jp/users/gensen/nenmatsu/nencho.htm

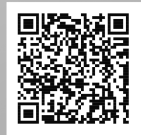

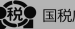

●税● 国税庁 (法人番号7000012050002)